# **OptiPlex 3050 All-in-One**

## Quick Start Guide

Pikaopas

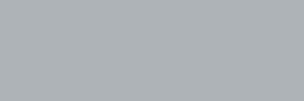

 $\left(\bigcirc$ 

## **6 Finish operating system setup**

Afslut konfiguration af operativsystem | Suorita käyttöjärjestelmän asennus loppuun Fullfør oppsett av operativsystemet | Slutför installationen av operativsystemet

### **5 Press the power button**

#### **Easel stand**

Staffelifod | Vinotuki Staffelistativ | Stafflistativ

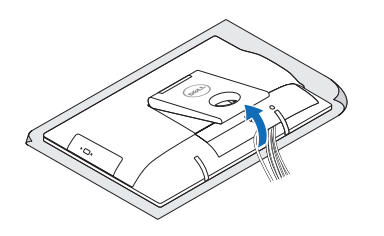

### **3 Install the cable cover (optional)**

Monter kabeldækslet (valgfrit tilbehør) | Asenna kaapelisuoja (valinnainen) Montere kabeldekselet (valgfritt) | Installera kabelhöljet (tillval)

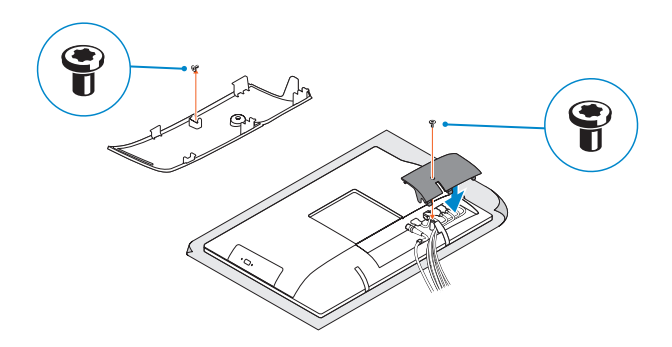

#### **NOTE:** Securing the cable cover by using the Torx screw is optional.

**BEMÆRK:** Fastgørelse af kabeldækslet med torx-skruen er valgfrit. **HUOMAUTUS:** Kaapelinsuojuksen kiinnittäminen Torx-ruuvilla ei ole pakollista. **MERK:** Det er valgfritt å feste kabeldekselet med torx-skruen.

**ANMÄRKNING!** Fästa kabelhöljet med en torx-skruv är valfritt.

Tryk på tænd/sluk-knappen | Paina virtapainiketta Trykk på "på"-knappen | Tryck på strömbrytaren

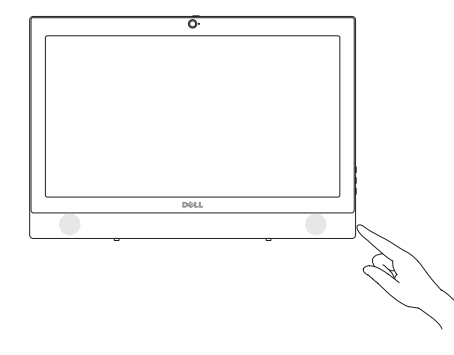

#### **Windows**

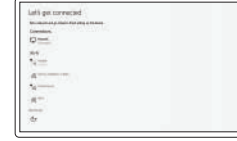

#### **Connect to your network**

- **BEMÆRK:** Hvis du tilslutter til et sikret trådløst netværk, indtast adgangskoden til det trådløse netværk når du bliver bedt om det.
- **HUOMAUTUS:** Jos muodostat yhteyttä suojattuun langattomaan verkkoon, anna langattoman verkon salasana kun sitä pyydetään.
- **MERK:** Hvis du skal koble til deg et sikkert trådløst nettverk, skal du angi passordet som brukes for å få tilgang til det trådløse nettverket, når du blir bedt om det.
- **ANMÄRKNING!** Om du ansluter till ett säkert trådlöst nätverk, ange lösenordet för trådlös nätverksåtkomst när du ombeds göra det.

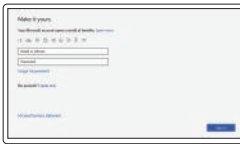

Opret forbindelse til netværket Muodosta verkkoyhteys Koble deg til nettverket ditt Anslut till ditt nätverk

#### **NOTE:** If you are connecting to a secured wireless network, enter the password for the wireless network access when prompted.

## **4 Set up the stand (HAS or Easel)**

#### **Sign in to your Microsoft account or create a local account**

Log på din Microsoft-konto eller opret en lokal konto Kirjaudu Microsoft-tilillesi tai luo paikallinen tili Logg inn på Microsoft-kontoen din eller opprett en lokal konto Logga in till ditt Microsoft-konto eller skapa ett lokalt konto

#### **MOTE:** If you are connecting a wireless keyboard or mouse, see the documentation that **shipped with it.**

**HUOMAUTUS:** Jos kytket langattoman näppäimistön tai hiiren, viittaa niiden mukana tulleisiin käyttöohieisiin

#### **Ubuntu**

#### **Follow the instructions on the screen to finish setup.**

Følg instruktionerne på skærmen for at afslutte opsætning. Suorita asennus loppuun noudattamalla näytön ohjeita. Følg instruksene i skjermen for å gjøre ferdig oppsettet. Slutför inställningen genom att följa anvisningarna på skärmen. **Product support and manuals**

Produktsupport og manualer | Tuotetuki ja käyttöoppaat Produktstøtte og -håndbøker | Produktsupport och handböcker **Dell.com/support**

**Dell.com/support/manuals Dell.com/support/windows**

#### **Contact Dell**

Kontakt Dell | Ota yhteyttä Delliin Kontakt Dell | Kontakta Dell

**Dell.com/contactdell**

#### **Regulatory and safety**

Lovgivningsmæssigt og sikkerhed | Säädöstenmukaisuus ja turvallisuus **Dell.com/regulatory\_compliance** Lovpålagte forhold og sikkerhet | Reglering och säkerhet

#### **Regulatory model**

Regulatorisk model | Säädösten mukainen malli Regulerende modell | Regleringsmodell

**W18B**

#### **Regulatory type**

Regulatorisk type | Säädösten mukainen tyyppi Regulerende type | Regleringstyp

**W18B001**

#### **Computer model**

Computermodel | Tietokoneen malli Datamaskinmodell | Datormodell

**OptiPlex 3050 All-in-One** 

© 2016 Dell Inc. © 2016 Microsoft Corporation. © 2016 Canonical Ltd.

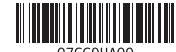

Opsæt foden (HAS eller staffeli) Asenna tuki (HAS tai vinotuki) Sett opp stativet (stativ med justerbar høyde eller staffeli) Montera stativet (HAS- eller stafflistativ)

**1 Connect the keyboard and mouse**

Tilslut tastatur og mus Liitä näppäimistö ja hiiri

Slik kobler du til tastaturet og musa Anslut tangentbordet och musen

> **BEMÆRK:** Hvis du tilslutter et trådløst tastatur eller en trådløs mus, se dokumentationen der fulgte med delene.

**MERK:** Se dokumentasjonen som fulgte med hvis du er koblet til et trådløst tastatur eller mus.

**ANMÄRKNING!** Läs den medföljande dokumentationen om du ansluter ett trådlöst tangentbord eller en trådlös mus.

## **2 Connect the power adapter**

Tilslut strømadapteren Kytke verkkolaite Koble til strømadapteren Anslut nätadaptern

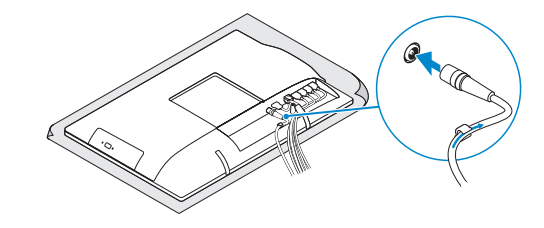

#### **Height adjustable stand (HAS)**

Højdejusterbar fod (HAS) | Korkeudensäätötuki (HAS) Stativ med justerbar høyde | Höjdjusterbart stativ (HAS)

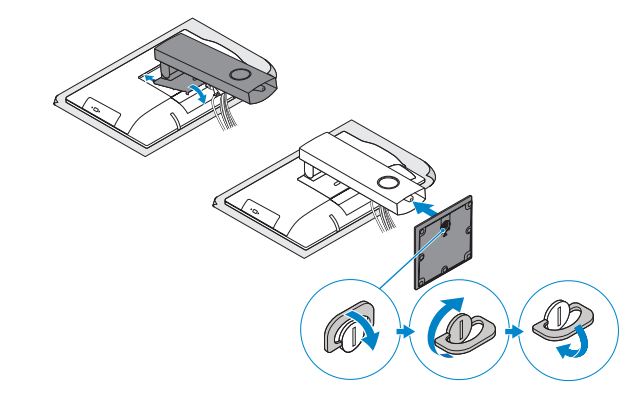

## **Features**

Egenskaber | Ominaisuudet | Funksjoner | Funktioner

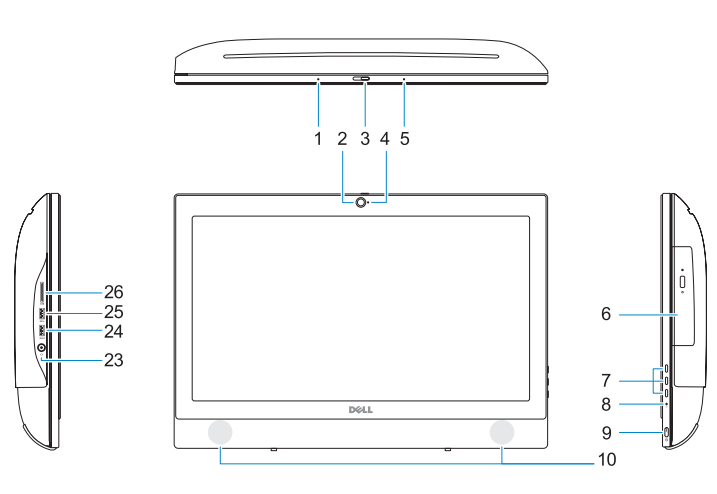

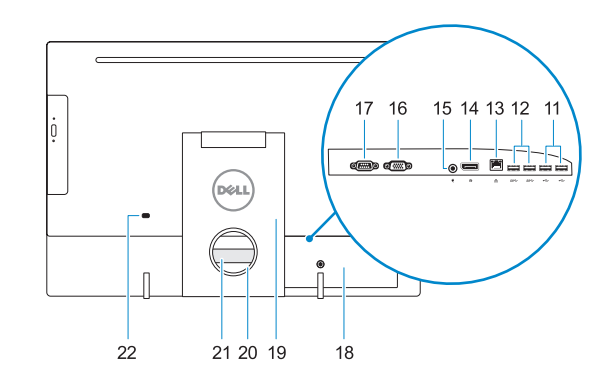

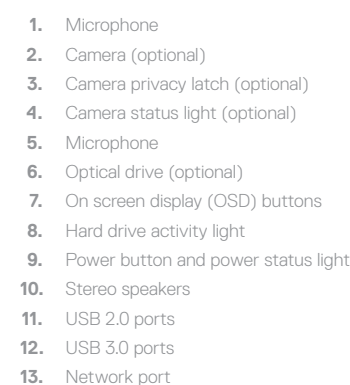

**14.** DisplayPort **15.** Power connector port

- **16.** VGA port (optional)
- **17.** Serial port (optional)
- **18.** Cable cover
- **19.** Stand
- **20.** Cable routing slot
- **21.** Service tag label
- **22.** Security cable slot
- **23.** Headset port
- **24.** USB 3.0 port with PowerShare
	- **25.** USB 3.0 port
	- **26.** SD Card reader

**1.** Mikrofon

**6.** Optisk drev (valgfrit tilbehør)

**2.** Kamera (valgfrit tilbehør)

- **14.** DisplayPort
- **15.** Strømstikport
- 
- **4.** Kamerastatusindikator (valgfrit tilbehør)
- **5.** Mikrofon

- **7.** Knapper til skærmvisning (OSD)
- **8.** Indikator for harddiskaktivitet
- **9.** Tænd/sluk-knap og strømstatusindikator
- **10.** Stereohøjttalere
- **11.** USB 2.0-porte
- **12.** USB 3.0-porte
- **13.** Netværksport
- 
- 
- **3.** Kameraets person-lås (valgfrit tilbehør) **16.** VGA-port (valgfrit tilbehør)
	- **17.** Seriel-port (valgfrit tilbehør)
	- **18.** Kabeldæksel
	- **19.** Fod
	- **20.** Åbning til kabelføring
	- **21.** Servicemærke
	- **22.** Slot til sikkerhedskabel
	- **23.** Headset-port
	- **24.** USB 3.0-port med PowerShare
	- **25.** USB 3.0-port
	- **26.** SD-kortlæser

#### **1.** Mikrofoni

- **2.** Kamera (valinnainen)
- **3.** Kameran yksityisyyssalpa (lisävaruste) **18.** Kaapelisuoja
- **4.** Kameran tilavalo (lisävaruste)
- **5.** Mikrofoni
- **6.** Optinen asema (lisävaruste)
- **7.** Näyttöpainikkeet (OSD)
- **8.** Kiintolevyn toimintavalo
- **9.** Virtapainike ja virran tilavalo
- **10.** Stereokaiuttimet
- **11.** USB 2.0 -portit
- **12.** USB 3.0 -portit
- **13.** Verkkoportti
- **14.** DisplayPort
- **15.** Virtaliitäntä
- **1.** Mikrofon
- **2.** Kamera (valgfritt)
- **3.** Kameradeksellås (valgfritt)
- **4.** Kamerastatuslys (valgfritt)
- **5.** Mikrofon
- **6.** Optisk stasjon (tilleggsutstyr)
- **7.** Knapper OSD-menyer (On Screen Display)
- **8.** Aktivitetslampe for harddisk
- **9.** Strømknapp og strømstatuslys
- **10.** Stereohøyttalere
- **11.** USB 2.0-porter
- **12.** USB 3.0-porter
- **13.** Nettverksport **14.** DisplayPort
- **16.** VGA-portti (valinnainen) **17.** Sarjaportti (valinnainen) **19.** Teline **20.** Kaapelin reititysaukko **21.** Huoltomerkkitarra
- **22.** Suojakaapelin paikka
- 
- **24.** USB 3.0 -portti jossa PowerShare
- 
- 
- **23.** Kuulokeliitäntä
- 
- **25.** USB 3.0 -portti
- **26.** SD-kortinlukija
- 
- 
- 
- 
- 
- 
- - **9.** Strömbrytare och strömstatuslampa **10.** Stereohögtalare
		- **11.** USB 2.0-portar

#### **15.** Strømkontaktport **16.** VGA-port (valgfritt)

- **17.** Serieport (valgfritt)
- **18.** Kabeldeksel
- **19.** Stativ
- **20.** Kabelføringsspor
- **21.** Servicemerke-etikett
- **22.** Spor til sikkerhetskabel
- **23.** Hodetelefonport
- **24.** USB 3.0-kontakt med PowerShare
- **25.** USB 3.0-port
- **26.** SD-kortleser

**1.** Mikrofon **2.** Kamera (tillval)

(tillval)

**4.** Kamerastatuslampa (tillval)

**5.** Mikrofon

**3.** Sekretessomkopplare för kamera

**6.** Optisk enhet (tillval) **7.** Knappar på bildskärmen (OSD) **8.** indikator för hårddiskaktivitet

- **12.** USB 3.0-portar
- **13.** Nätverksport
- **14.** DisplayPort
- **15.** Strömkontaktport
	- **16.** VGA-port (tillval) **17.** Serieport (tillval)
	- **18.** Kabelhölje
	- **19.** Stativ
	- **20.** Kabeldragningsplats
	- **21.** Etikett med servicenummer
	- **22.** Plats för kabellås
	- **23.** Hörlursport
	- **24.** USB 3.0-port med PowerShare
	- **25.** USB 3.0-port
	- **26.** SD-kortläsare

## **Tilt**

Vip | Kallista | Helling | Lutning

#### **Height adjustable stand**

Højdejusterbar fod | Korkeudensäätötuki Stativ med justerbar høyde | Höjdjusterbart stativ

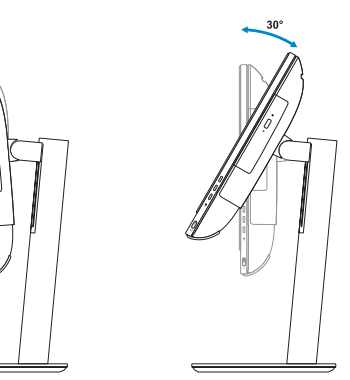

**Easel stand**  Staffelifod | Vinotuki Staffelistativ | Stafflistativ

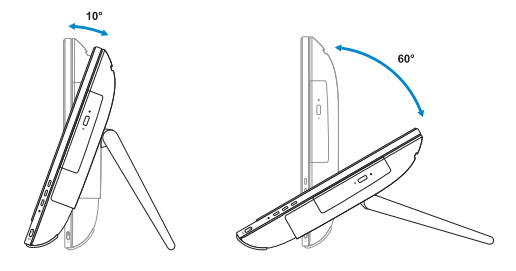

## **Locate Dell apps**

Find Dell-apps | Paikanna Dell-sovellukset Finn Dell-apper | Leta redan på dina Dell-appar

# $\sigma$

**SupportAssist Check and update your computer**

Tjek og opdater din computer Tarkista ja päivitä tietokoneesi Kontroller og oppdater datamaskinen Kontrollera och uppdatera din dator

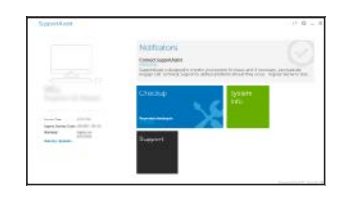